## Instructions - How to start using the *Engaging God* Manual

Navigate to Module 1 of the manual a[t http://goo.gl/lXhzTh](http://goo.gl/lXhzTh) We suggest you save or **bookmark this web page** in your browser for future reference.

[Note: Please do not use your browser 'back' button while you are in the manual, as this will close the web page you are on].

On page 1, click 'Index'

Work through all the sections on the Index page until you get to Main Menu. **Please do not skip this!**

**Once you have worked through all those sections**, click 'Main Menu' (about halfway down the Index)

Click Module 1 Journey Preparation.

Watch the Introduction video (opens in a new tab/window - close that tab/window when done).

Back in the original tab/window, click Journey Preparation Resources Menu. This opens a page which looks like this:

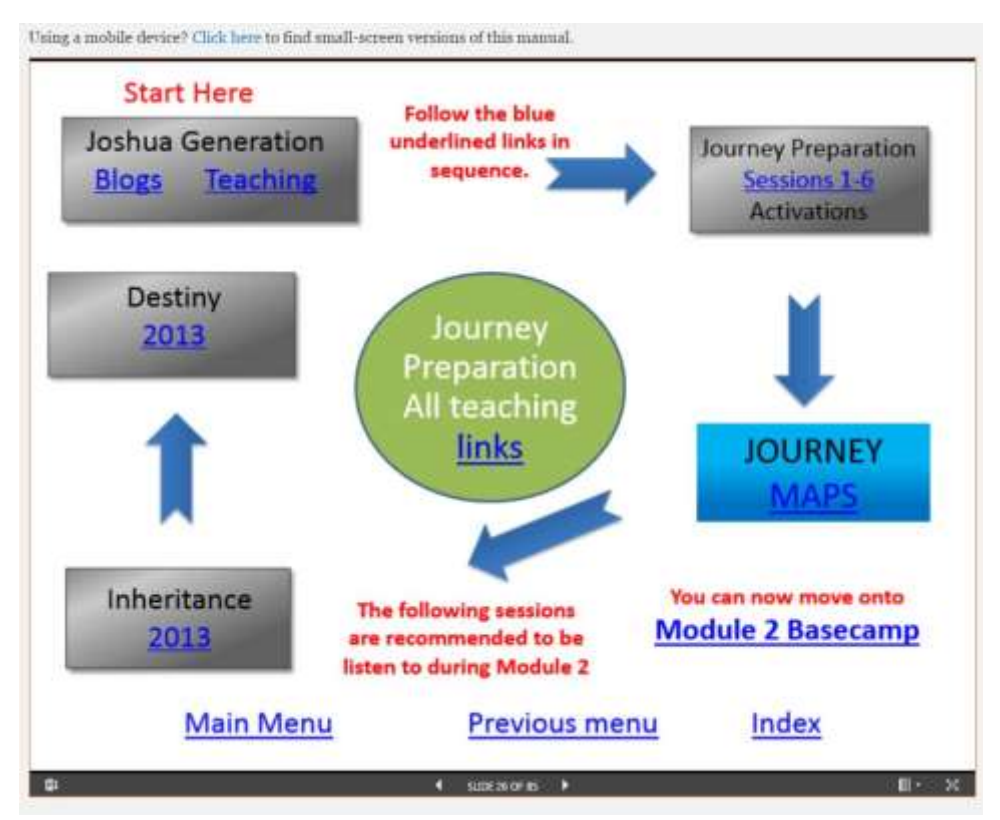

Start top left, and follow the arrows around the page, interacting with the audio and written materials as you go.

If you close the webpage and reopen it at a later time, you can find your place again by clicking: Index > Main Menu > Module 1 Journey Preparation. Please also see the 'Checklist' section below.

If you want to download all the materials for this module, you can click on the green oval in the centre and download them from there.

The Inheritance and Destiny sessions are 'background' teaching which you can listen to either now or as you go through Module 2.

When you have finished all the material in Module 1 you can click the link to 'Module 2 Basecamp' (bottom right).

This will take you to the Module 1 Evaluation page. Please click on the Evaluation Module 1 link. This is a self-evaluation to help you assess your own progress.

Note: we will allocate you an **…@freedomarc.org email address** and notify you of it within the next few days. That is the email address you will need to use for the self-evaluation.

When you submit the evaluation, an email will automatically be sent to your **…@freedomarc.org** email address containing the link to the next module. **Please be sure to enter your …@freedomarc.org email address accurately on the form**, and **check that account inbox** for the message containing the link.

Click on the link in the email message. This opens a new version of the manual with Module 2 enabled. You will need to save or bookmark this new page for future reference. To quickly access Module 2, you can click Index > Main Menu > Module 2 Base Camp

Repeat the same process for each further module.

## **Checklist**

There is a 'Checklist' for each module which you can print and check each item off to keep track of where you are and make sure you have covered everything.

The Checklist also contains hyperlinks to all the resources, so you can use it to access anything you have missed, or want to listen to again.

You may choose to access the resources by working down the checklist for each module rather than using the flow charts, if you prefer.

You can find the checklist for Module 1 at<http://1drv.ms/1RwSVnE>